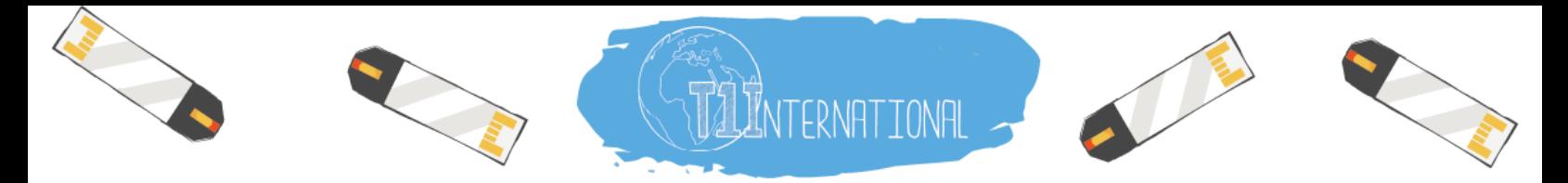

# **Instructions to Set up a T1International Tiltify Fundraiser**

**Platform:** Tiltify (for fundraising in the United States) **Dates:** These run as long as you like, we suggest **at least 1 month**

# **STEP ONE:**

- Email [usagiving@t1international.com](mailto:usagiving@t1international.com) to set up a meeting, let us know who you are and what your fundraiser is!
- Go to <https://tiltify.com/t1international>
- Click 'Start fundraising'

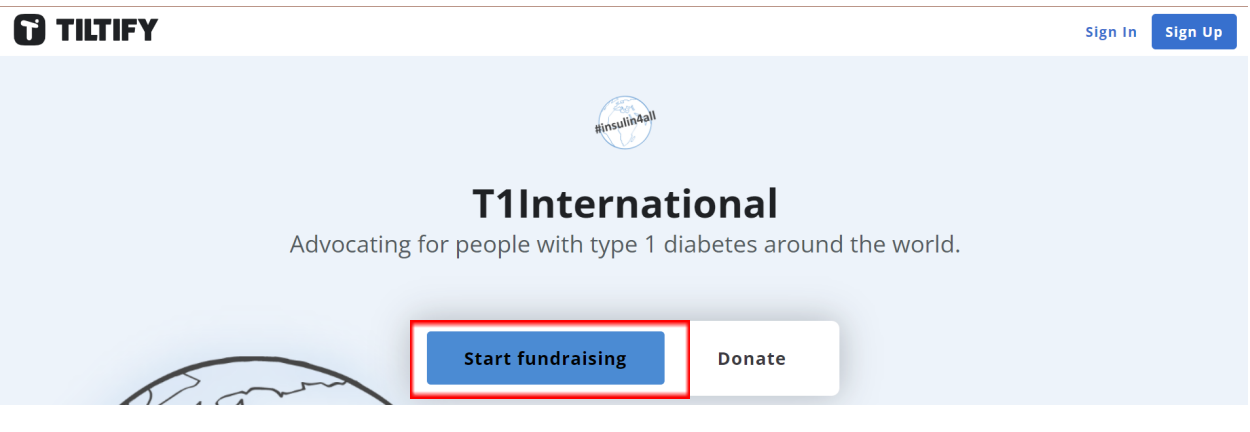

# **STEP TWO:**

- *● Create a Tiltify account*
	- Confirm account creation via email
	- Once confirmed, log in to finish creating a fundraiser page

# **STEP THREE:**

- *Create a Campaign Name*
	- This can be your name or a fun nickname for your event
- Add A Description: we encourage you to personalize the description, but here is some language you are welcome to use and tweak:
	- *T1International is leading the fight to save lives and make #insulin4all a reality. Support from the community allows them to stay free from pharma funding and continue their impact on the lives of people with diabetes worldwide. [Add personal connection here]*
- *● Edit Campaign Link (optional)*
	- If you wish to change the link to your fundraising page, click 'edit' in the Campaign link box

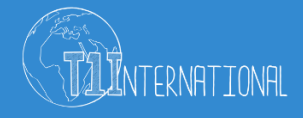

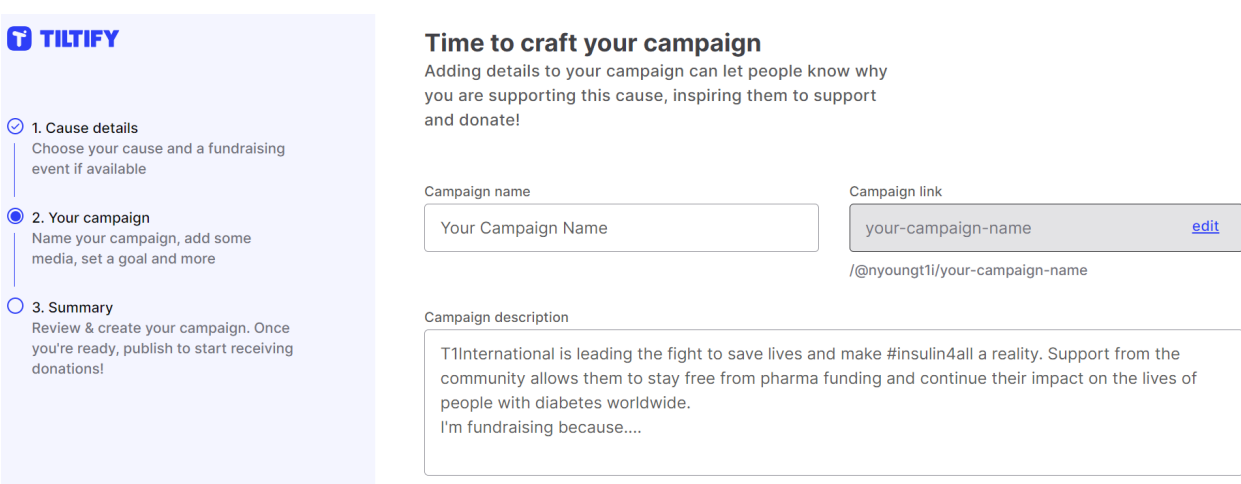

#### **STEP FOUR:**

- Add an image, YouTube video, or Livestream link
	- We have both an image and YouTube video that you may use on your page
		- Select 'Use cause suggested image' or 'Use cause YouTube video'
		- You may also use your own image/video if you want!

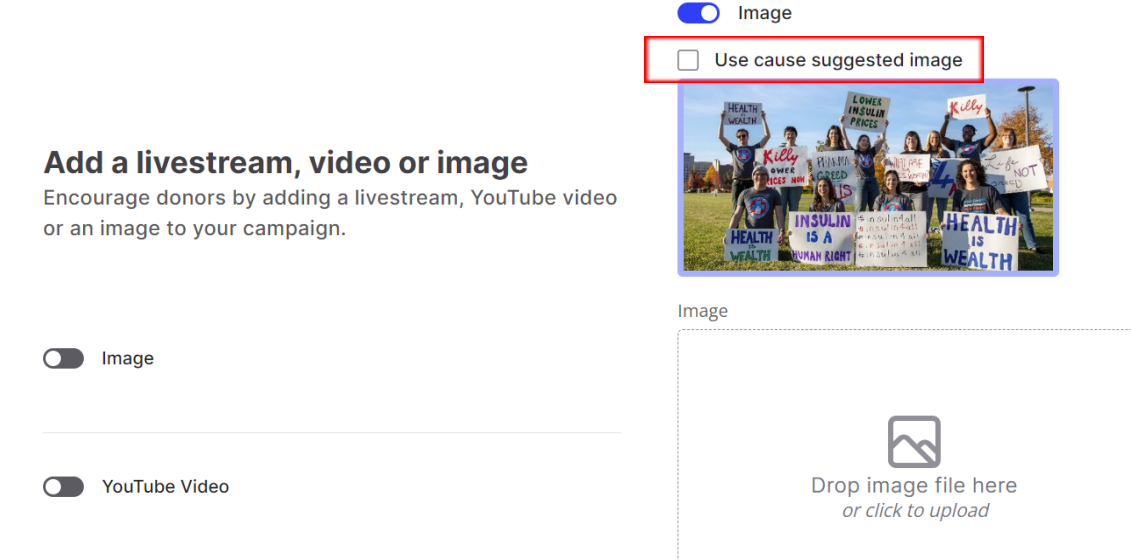

**O** Livestream

Suggested 1280 x 720px jpg or png

- When adding a Livestream, there are three options for where your content comes from: Twitch, YouTube Live, or Facebook.
	- You will be prompted to fill in your username/url for your page or account after selecting which format you'll use:

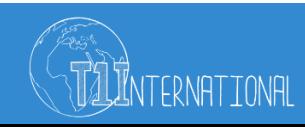

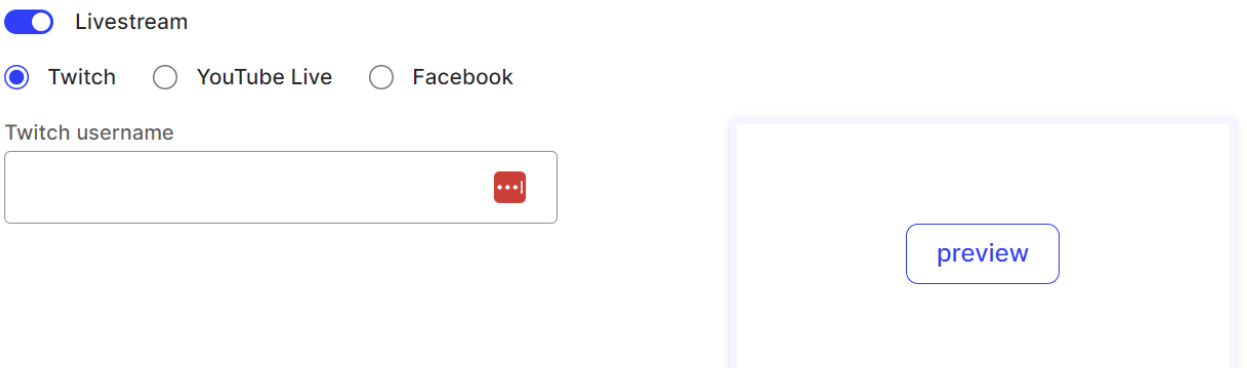

● You will receive an email from GiveLively after creating the page that includes information on how to share your fundraiser on social media and an email that includes your page's unique link.

#### **STEP FIVE:**

- Select 'Continue'
- *Set a fundraising goal: \$1000 (or more!) There is a minimum goal amount of \$100*

#### **STEP SIX:**

● Review Campaign Summary then click *'Create and Publish'* to begin accepting donations to your page!

#### **Campaign summary**

You campaign is now ready to be created. Please review the details before creating to ensure everything is correct.

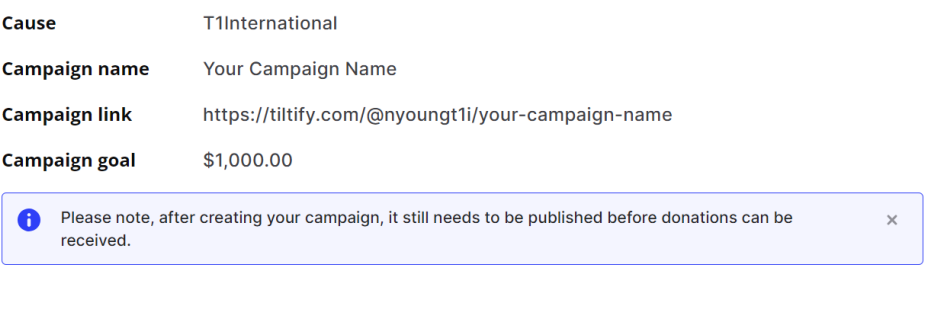

 $\leftarrow$  Back

Create & publish > Create >

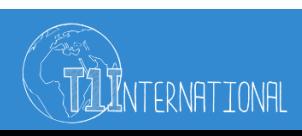

# **Campaign Settings and Adding App Connections**

After your page is published you will have access to the Overview page where you can view your page details, donations, live settings, and add fun details like milestones.

#### Your Campaign Name

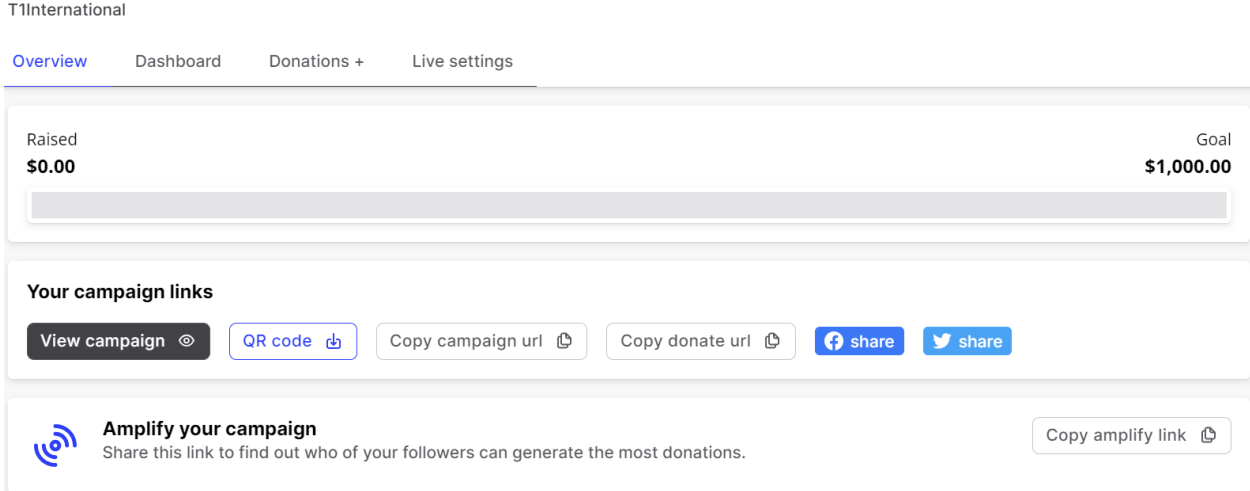

- Campaign url will take you to the campaign page itself
- Donate url will take you to the page where you can donate to your campaign directly
- Amplify link allows your friends to create a custom link to share with their friends and network to bring even more supporters to your page

The menu on the left side of the page allows you to change and add information to your page. For example 'Incentives' allows you to add milestones, rewards, polls, and time based targets. It's great to have these options on your campaign page because supporters can interact with you indirectly.

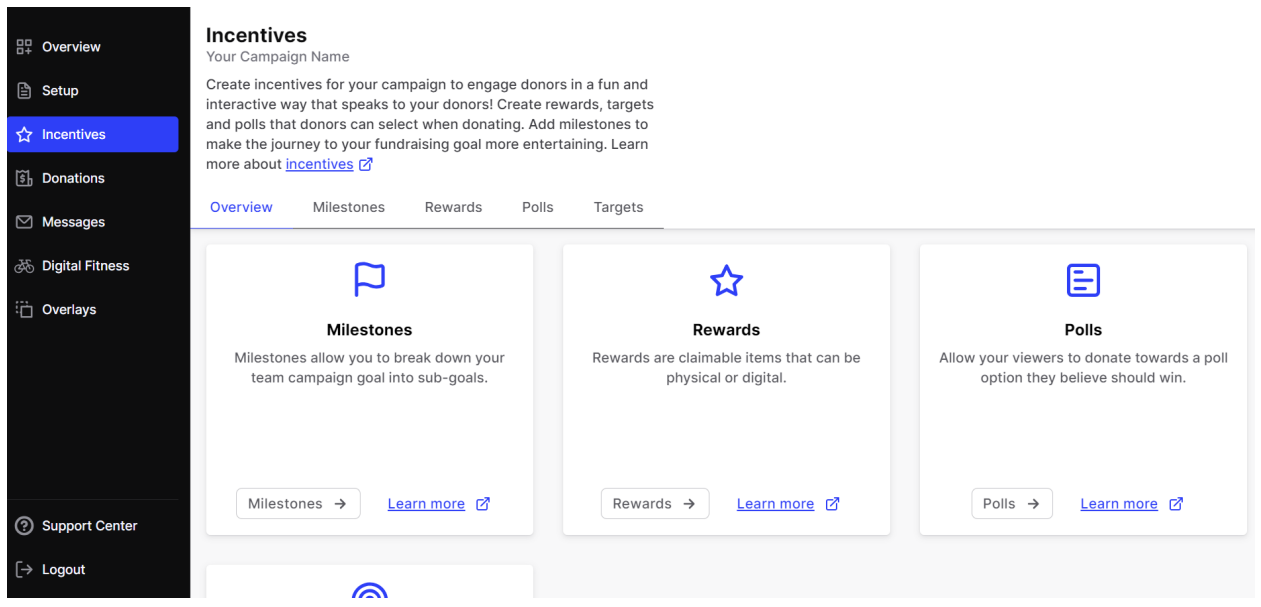

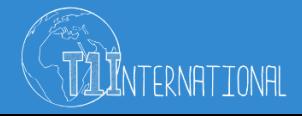

If you are using Tiltify to fundraise for a fitness event, there is the option to connect with either a Strava, Fitbit, or Garmin account. Keeping supporters updated on your training is a fun way to show them how dedicated you are to this cause.

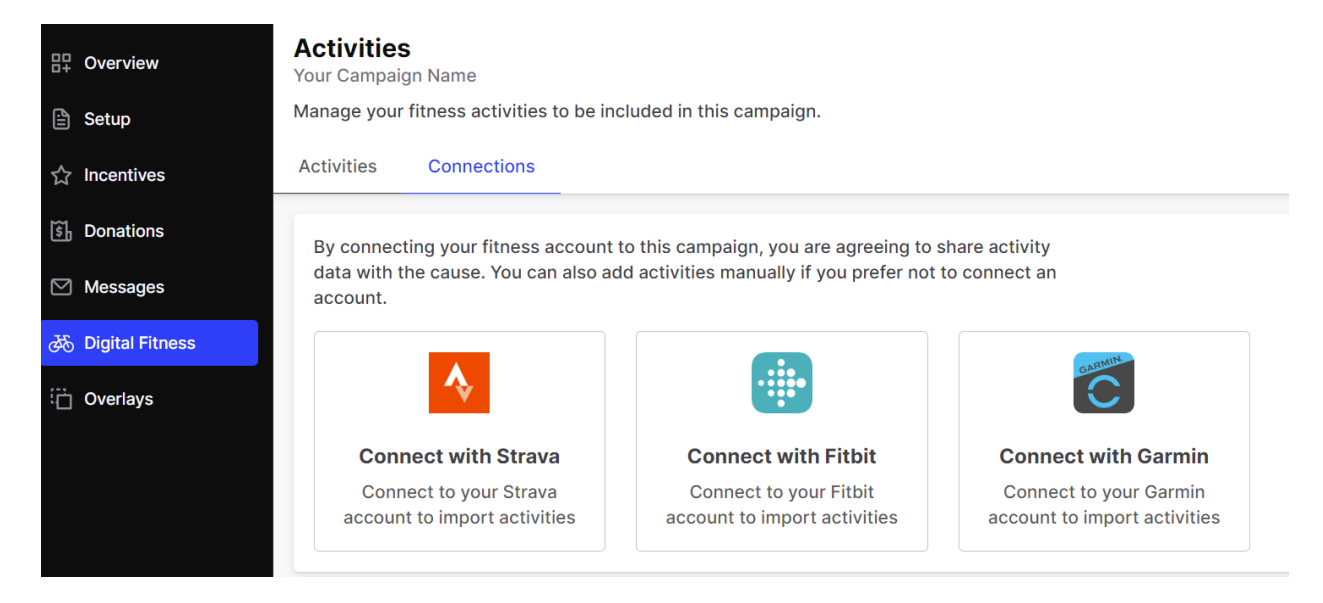

If you are using Tiltify to livestream a gaming event, there is an option to add an overlay for your sessions. You can customize colors and layout, and add widgets. This overlay also includes a QR code that takes supporters to the donate page of your campaign.

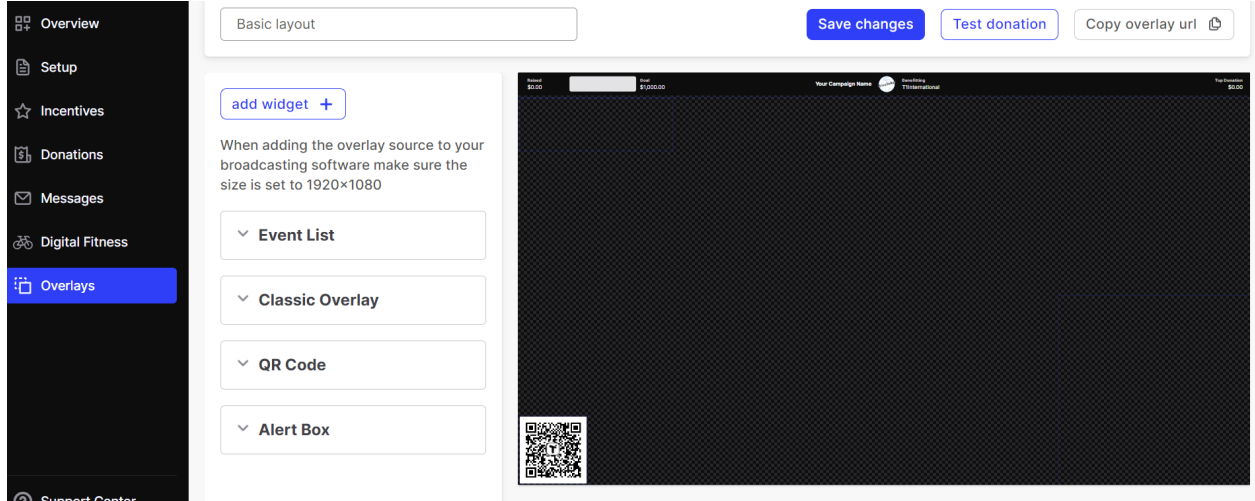

We encourage you to share on your social media accounts and be sure to tag us **@T1International** so we can share to our stories.

# **How T1International can support you:**

- Provide assets for the post and additional stories (images, graphics, and logos)
- Make dedicated posts sharing your support of T1I (using images and videos)

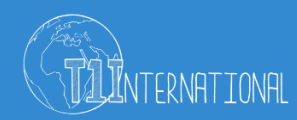